## **INSTRUCCIONES PARA LA INSCRIPCION EN LAS INSTALACIONES DEPORTIVAS LA CANTABRICA**

1. Entra al enlace web<https://deportes.astillero.es:5588/a2sportweb/Login.aspx>

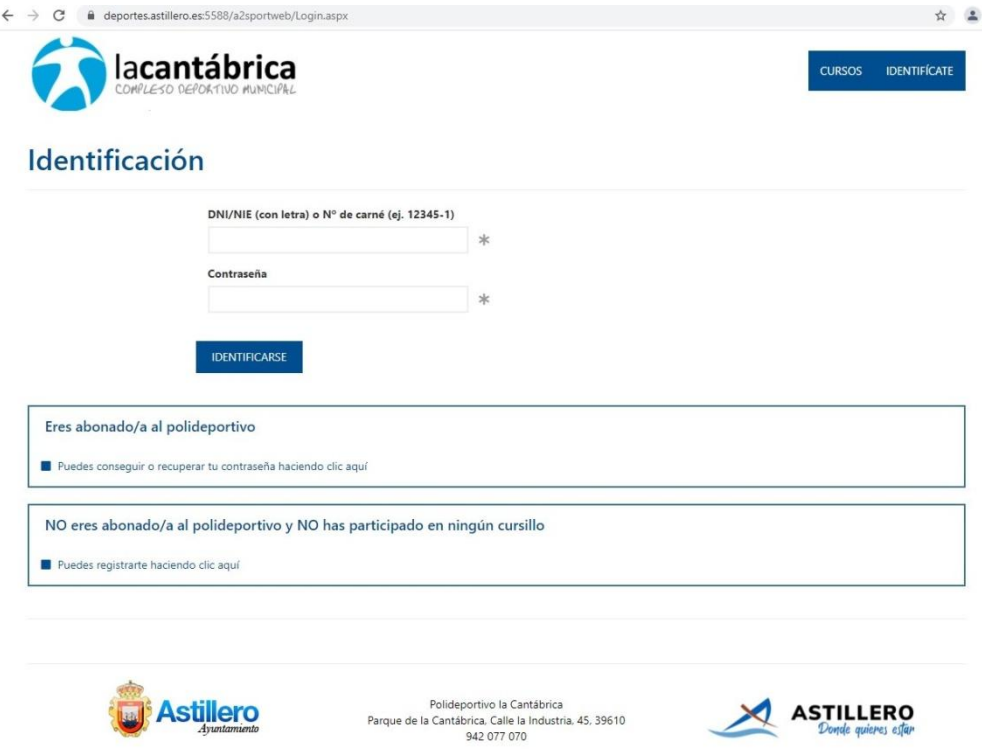

También puedes acceder desde la página web del Ayuntamiento de Astillero <https://www.astillero.es/>, redirigiéndote al apartado de Enlaces de Interés

"La Cantábrica Complejo Deportivo Municipal".

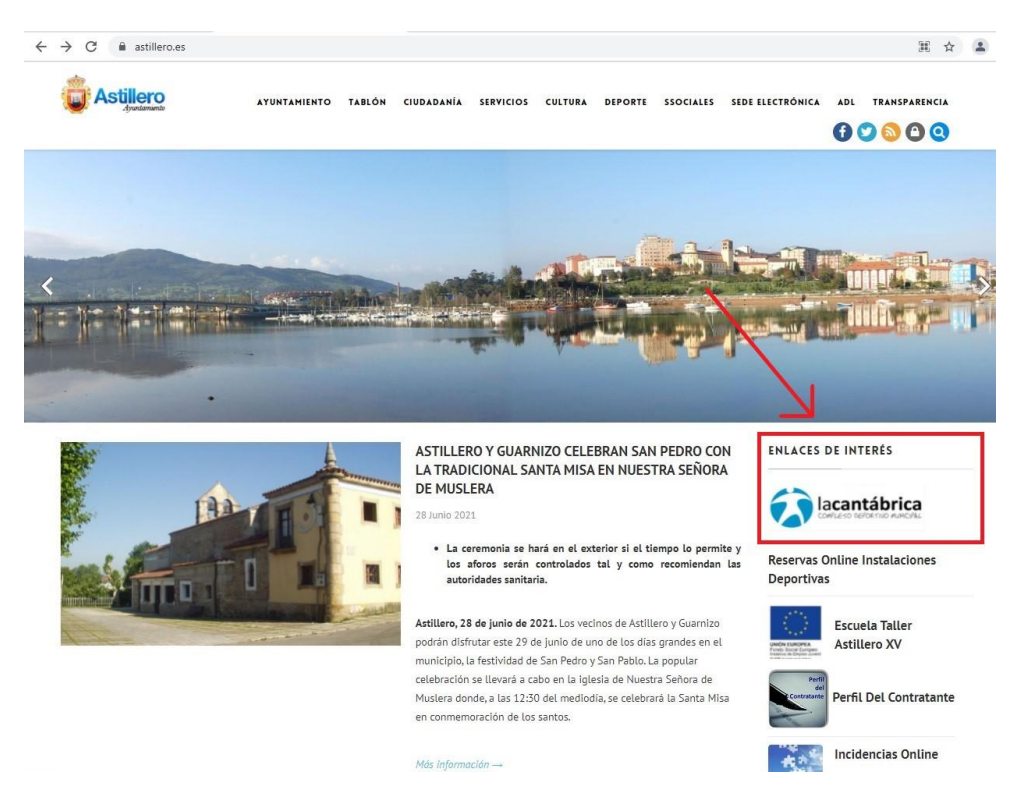

2. Cuando hayas accedido al registro de inscripción para reservar en las Instalaciones Deportivas La Cantábrica<https://deportes.astillero.es:5588/a2sportweb/Login.aspx> Deberás registrarte introduciendo tu DNI y tus datos personales. En este momento no existe ningún abonado/socio de la Instalaciones Deportivas de La Cantábrica por lo tanto todo aquel que quiera solicitar un servicio debe de registrase desde el apartado de "**No eres Abonado/a al polideportivo y NO has participado en ningún cursillo".** El programa sí que reconoce si lo has sido, así que puede que te aparezca que ya estás registrado y solo tengas que recoger la contraseña. Ojo porque si el correo electrónico da problemas puede ser porque dejes un espacio al final del .com o del .es.

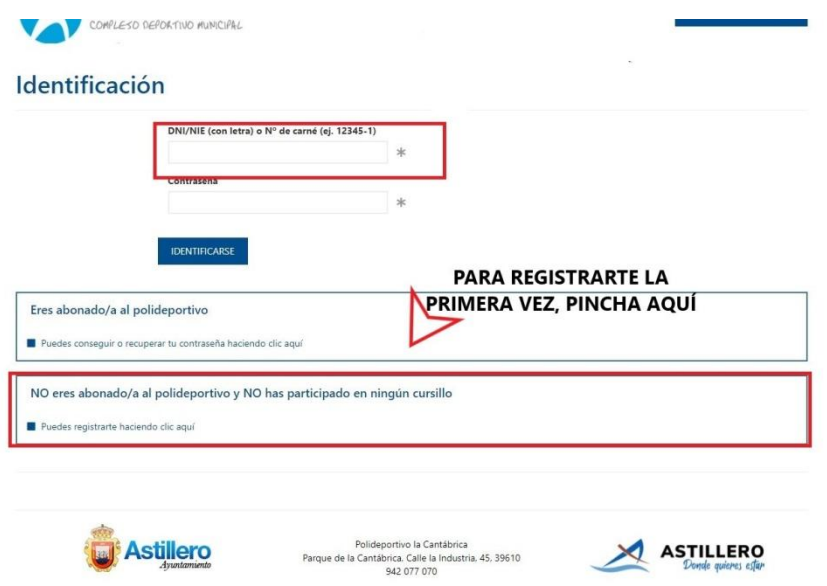

3. Estos son los pasos para darte de alta como nuevo usuario.

 $\leftarrow$ 

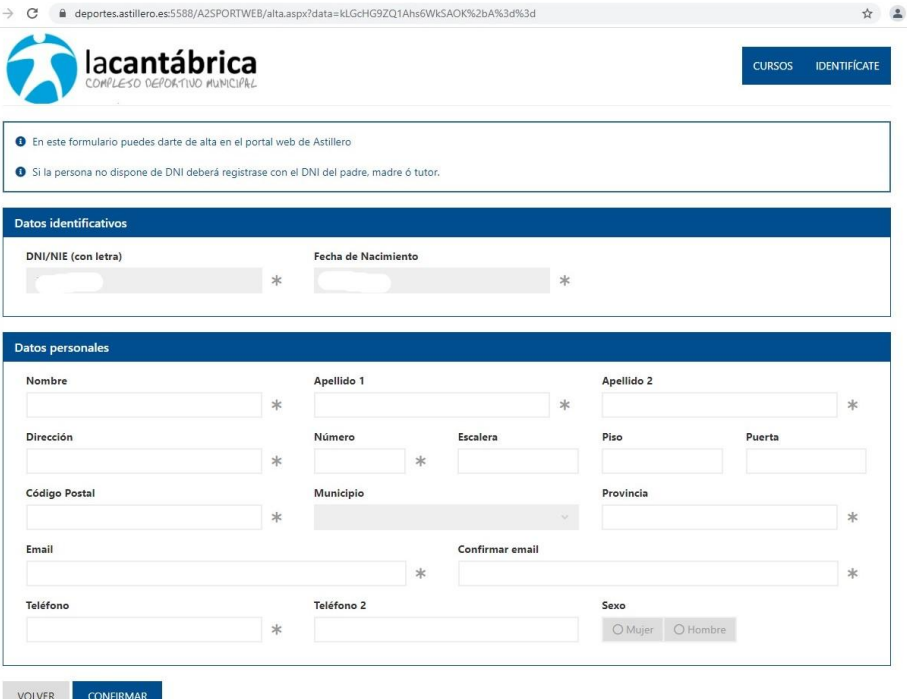

Una vez finalizado recibirás un correo electrónico en tu email personal con una contraseña temporal con la cuál podrás acceder a identificarte.

4. Cuando recibas la contraseña temporal y procedas a cambiarla podrás identificarte en la página web principa[l https://deportes.astillero.es:5588/a2sportweb/Login.aspx](https://deportes.astillero.es:5588/a2sportweb/Login.aspx) y accederás al siguiente menú.

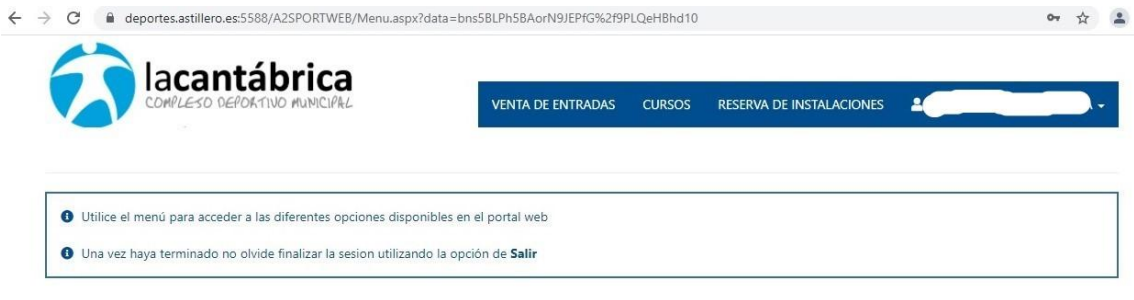

5. Para proceder a comprar una entrada para acceder a la Piscina Descubierta de Astillero y/o Guarnizo pincha en la pestaña "Ventana de Entradas" y a continuación podrás elegir entre entrada diaria o la compra de un bono.

Si compras un bono de 10 sesiones ten en cuenta lo siguiente:

a. Desde el perfil de un adulto no se puede comprar un bono de menores, evidentemente. Tienes que ir al perfil del menor.

b. La compra del bono no permite la entrada diaria. Es necesario hacer el procedimiento de reserva como si se fuera a comprar una entrada diaria. Allí aparecerá que tienes un bono y se te venderá a precio 0€.

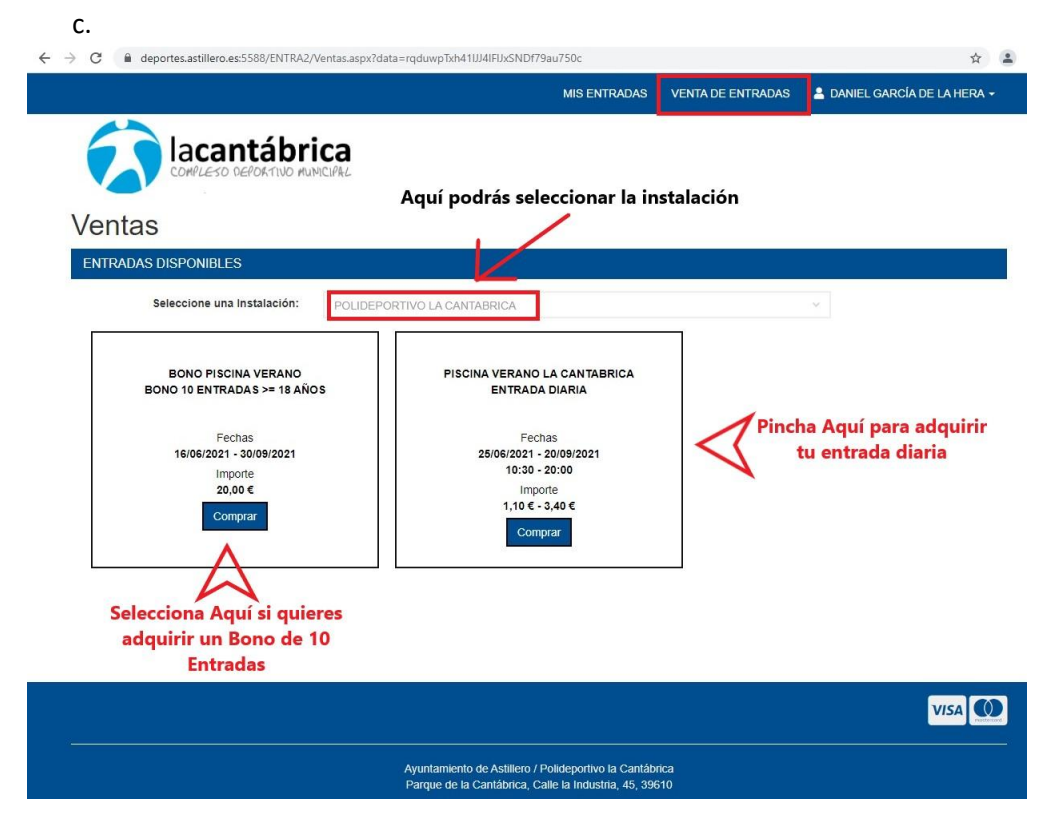

Los bonos se compran en el apartado web de La Cantábrica pero también son canjeables en la Piscina de Guarnizo.